### Agent Portal - How to register?

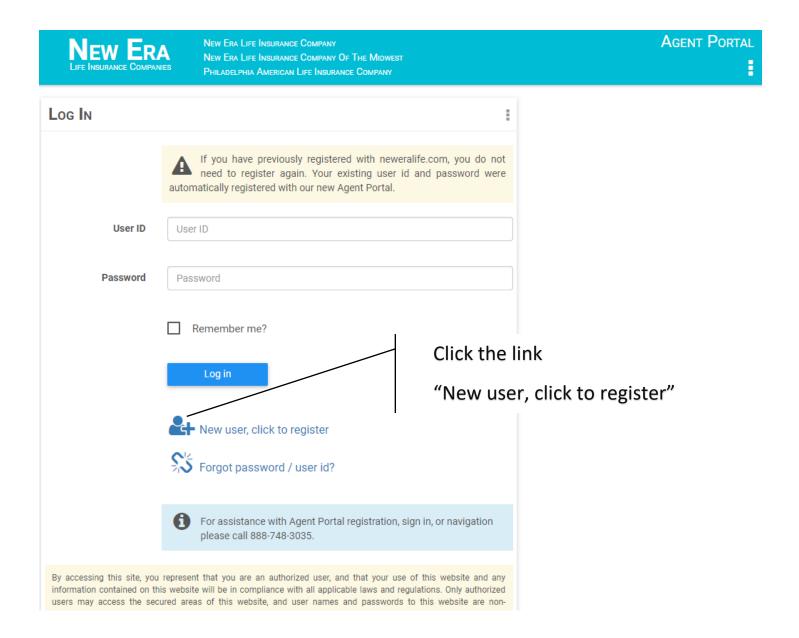

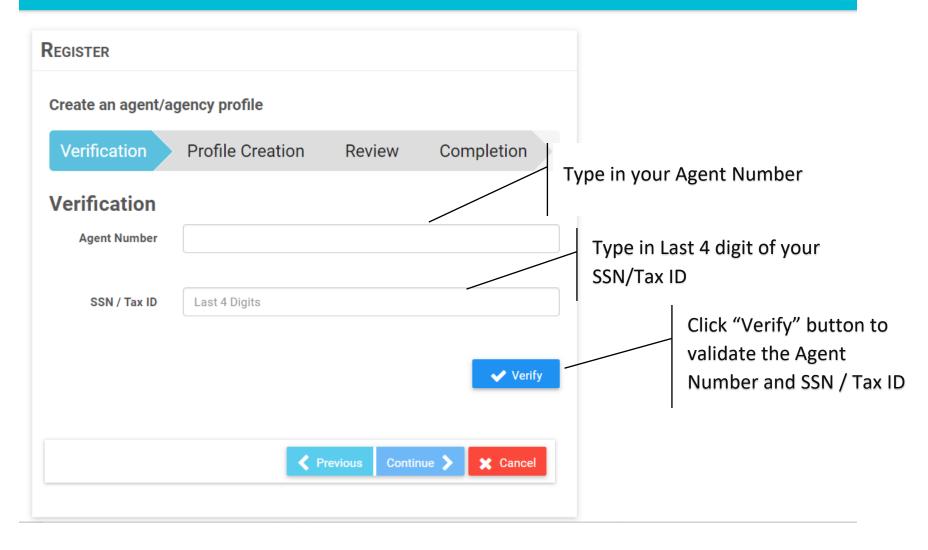

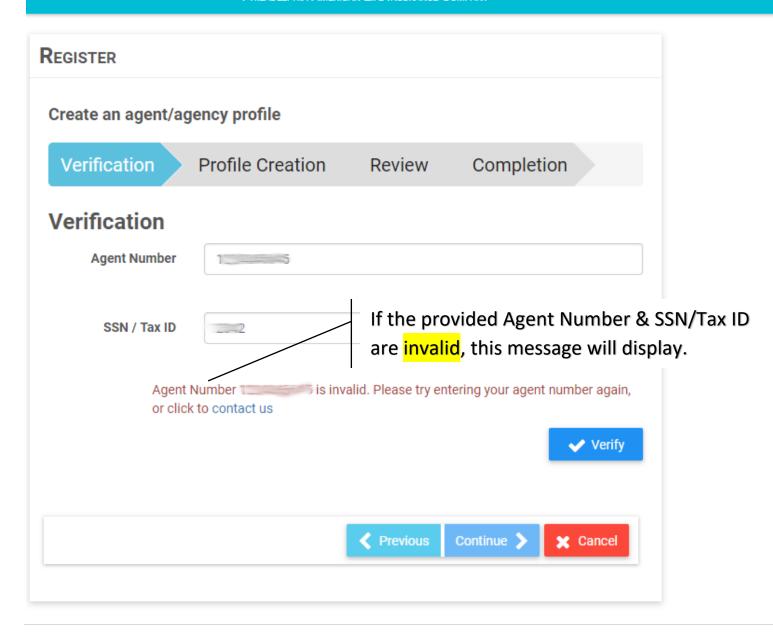

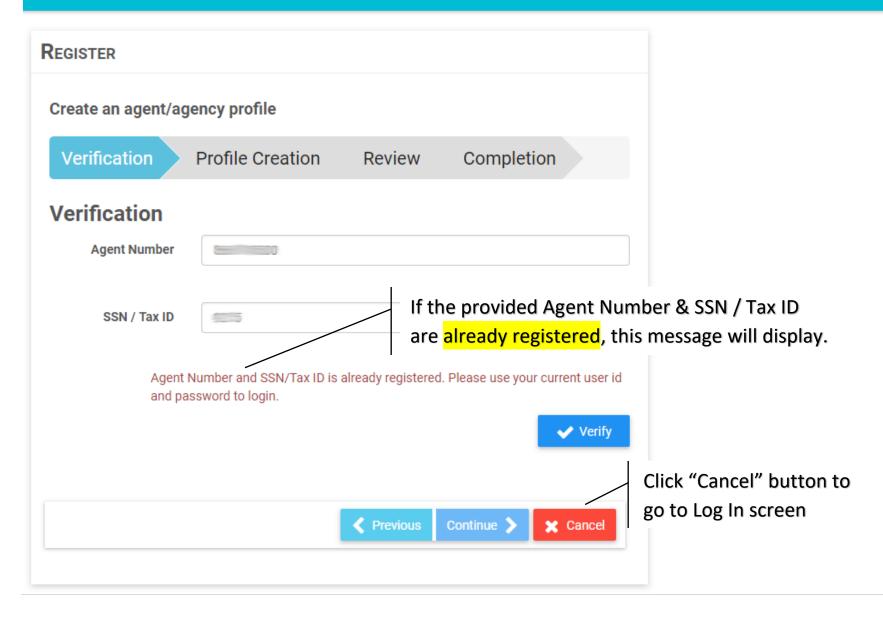

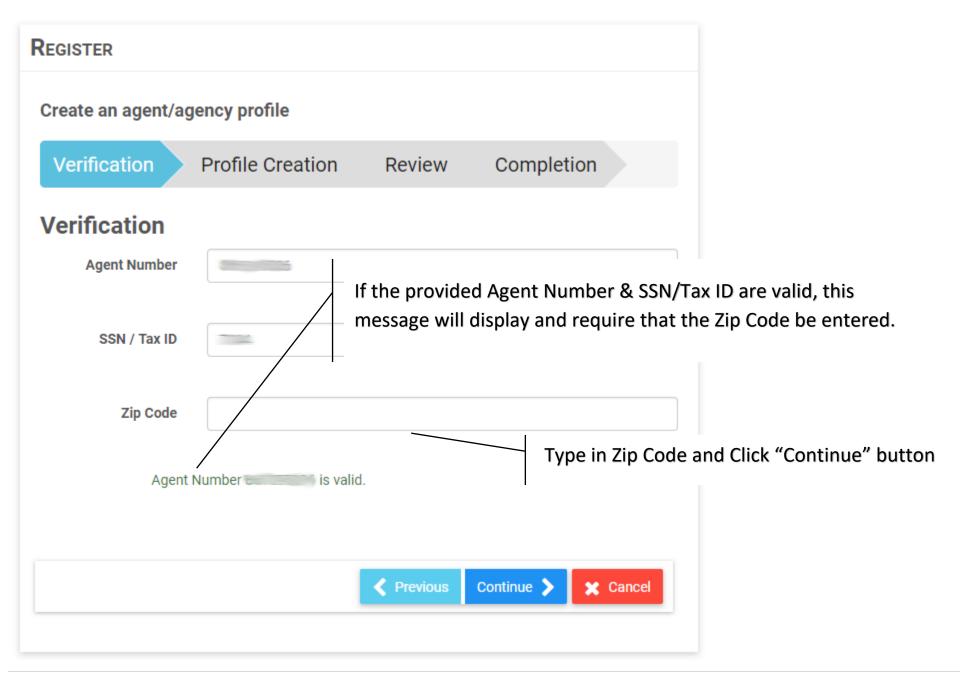

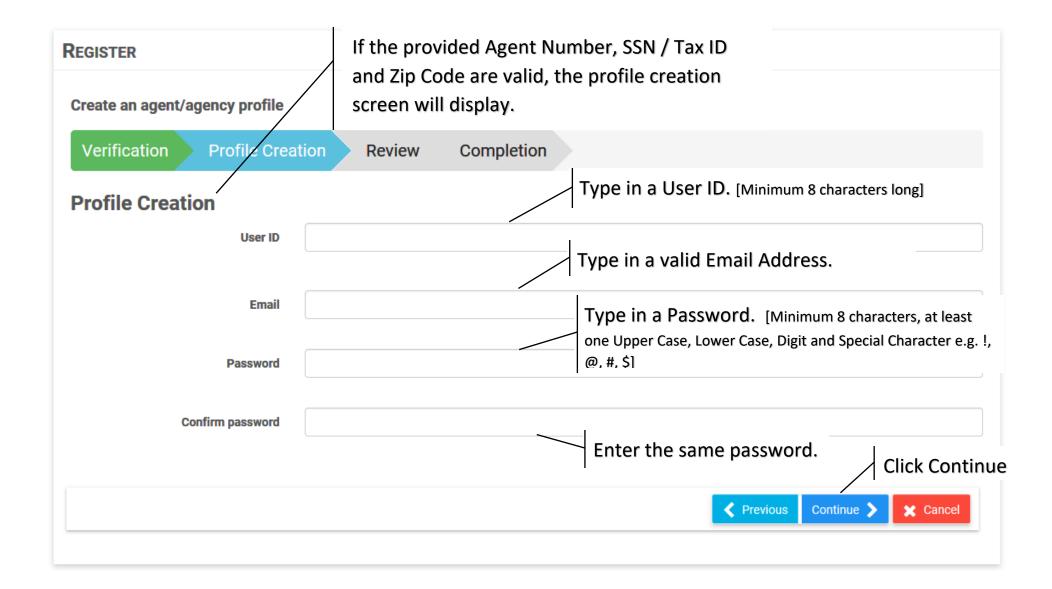

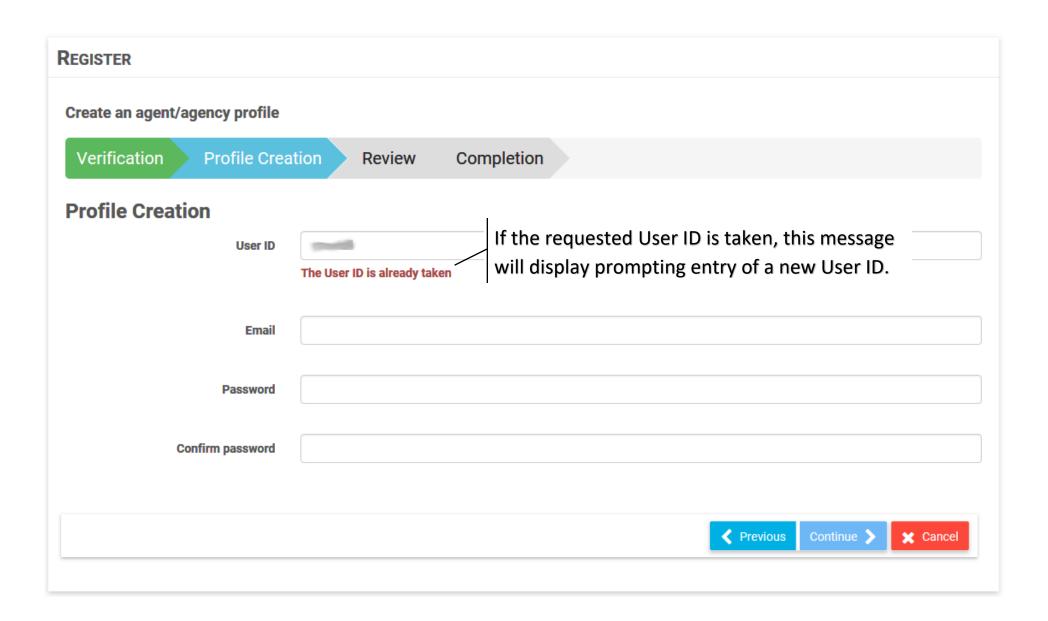

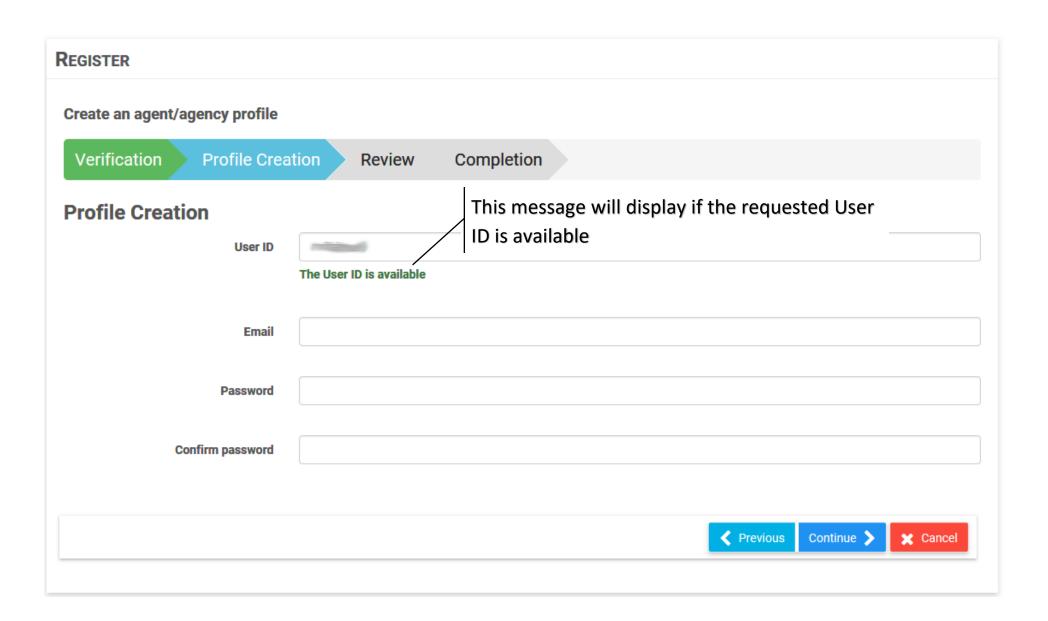

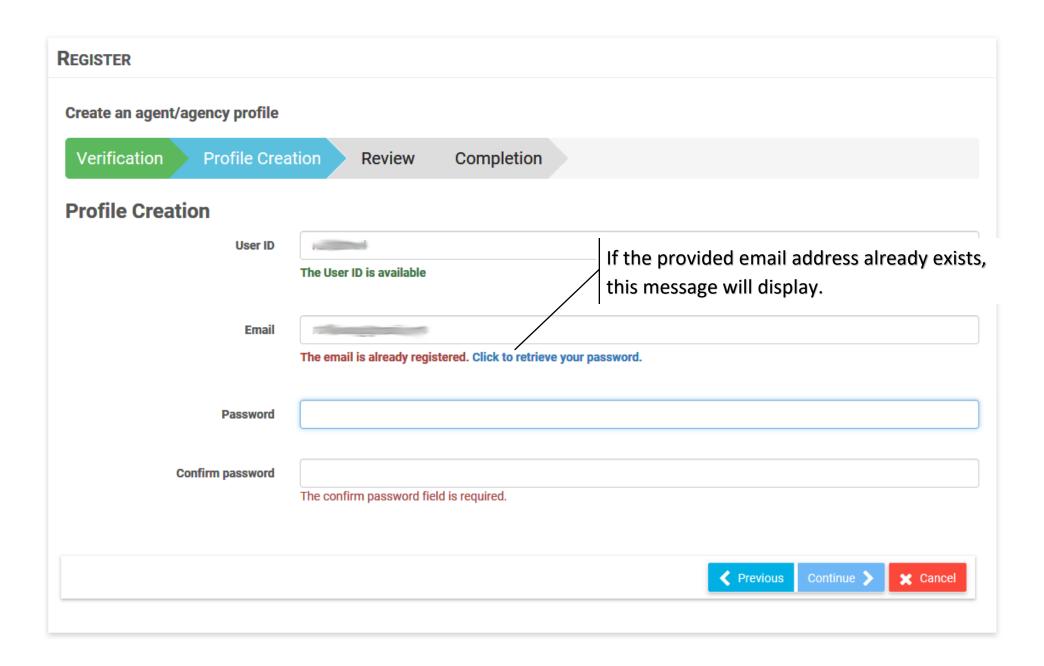

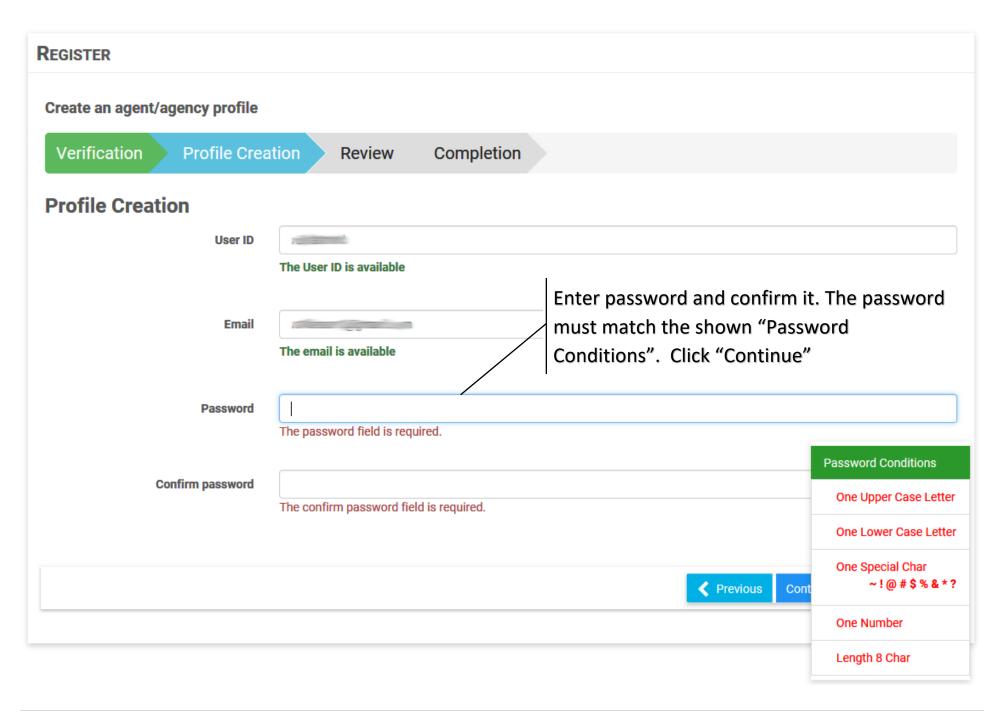

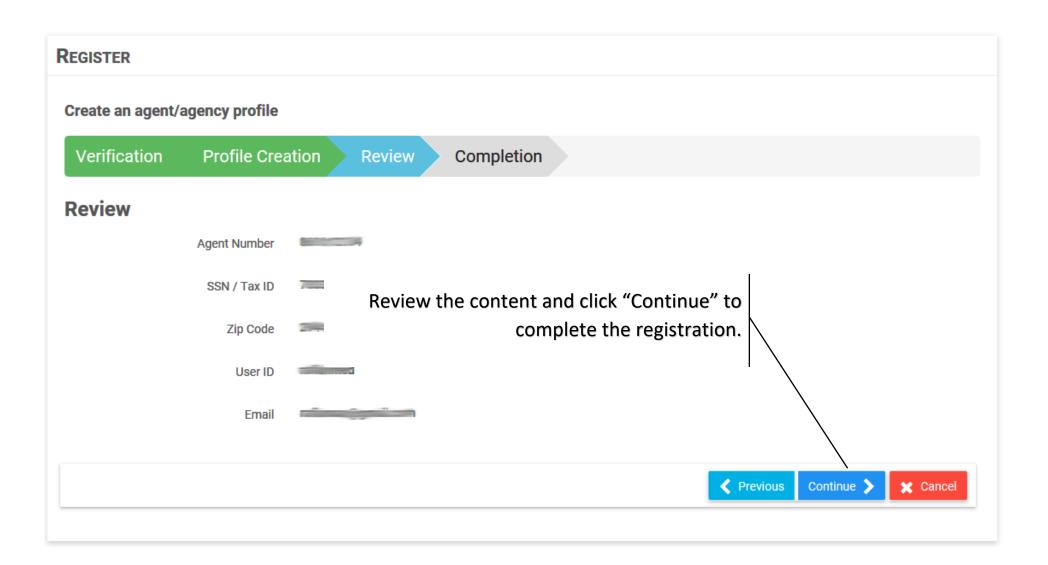

#### REGISTER

### Create an agent/agency profile

Verification Profile Creation Review Completion

# Completion

## **Congratulations!**

Your profile has been created successfully.

Click "Login" button to go to Log In screen.

In order to validate your email address, we have sent you an email with the subject "Confirm your email address". The message may take a minute or so to arrive. Please check the spam folder as well.

Click to Login

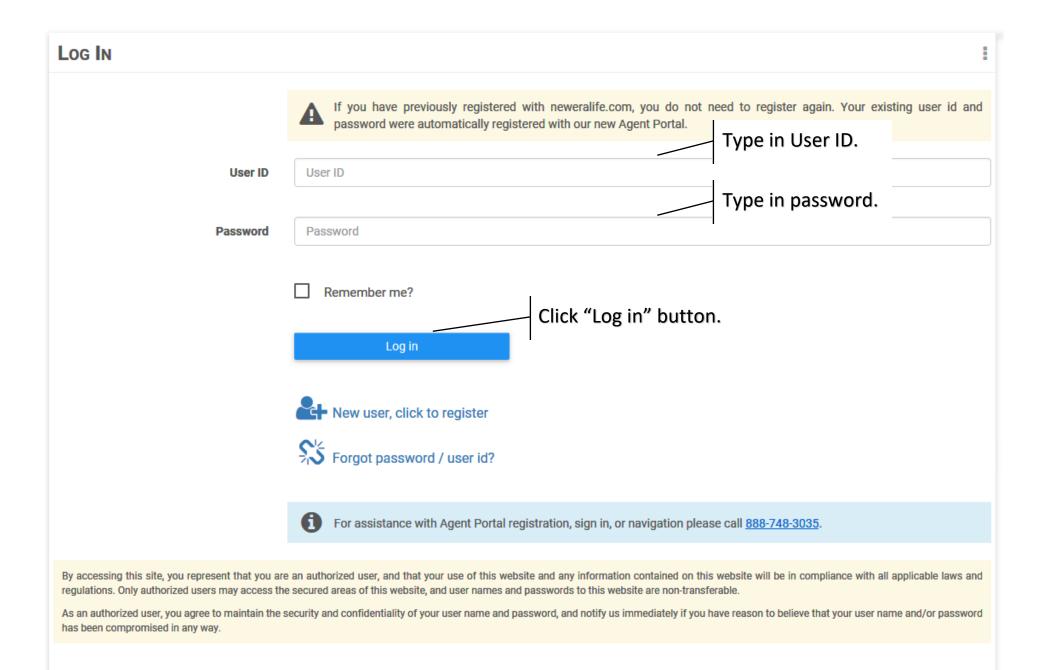